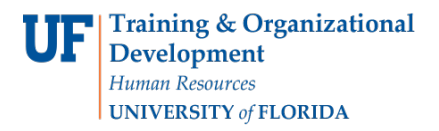

# ENTERING THE FINAL EXAM IN THE STUDENT INFORMATION SYSTEM(SIS)

# **NAVIGATION**

- 1. Click **NavBar**.
- 2. Click **Main Menu**.
- 3. Click **Student Information System**.
- 4. Click **Records and Enrollment**.
- 5. Click **Enroll Students**.
- 6. Click **Student Milestones**.

# FINAL EXAMINATION

1. Look up a student by UFID. Click **Search**

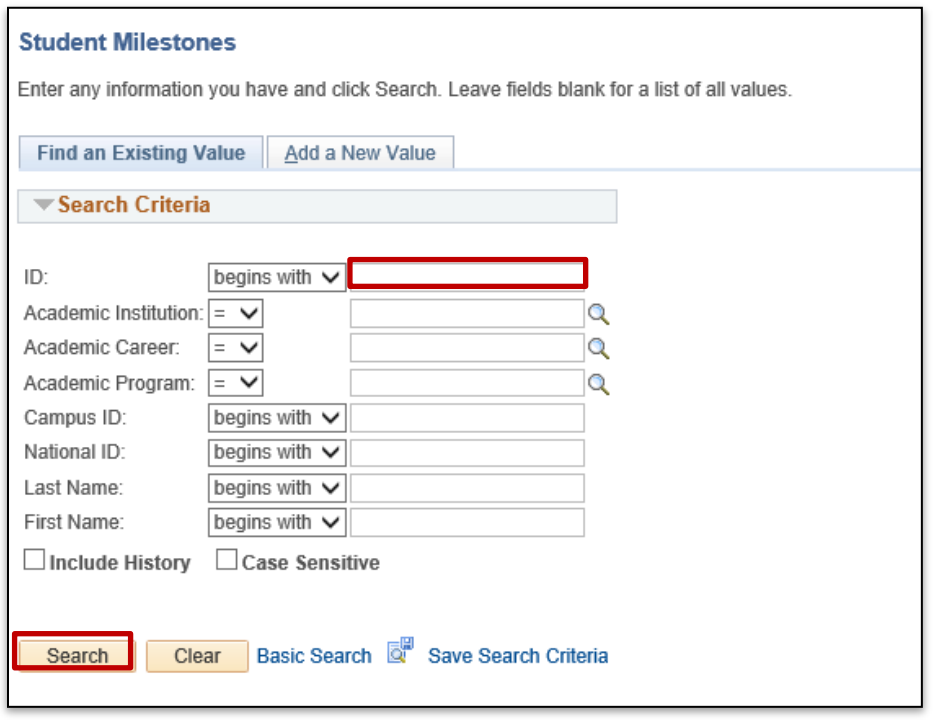

# 2. Click on any field in the Search Results table to view the student's milestones.

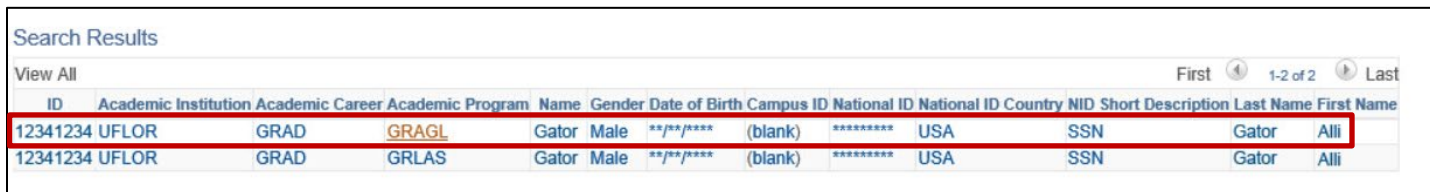

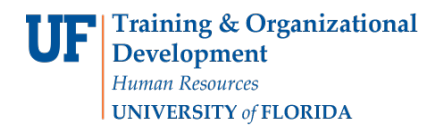

### 3. Click the **Supporting Data** tab.

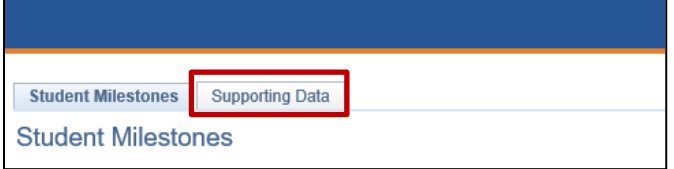

## 4. Locate the **Graduate Final Examination** milestone and select Enter Data.

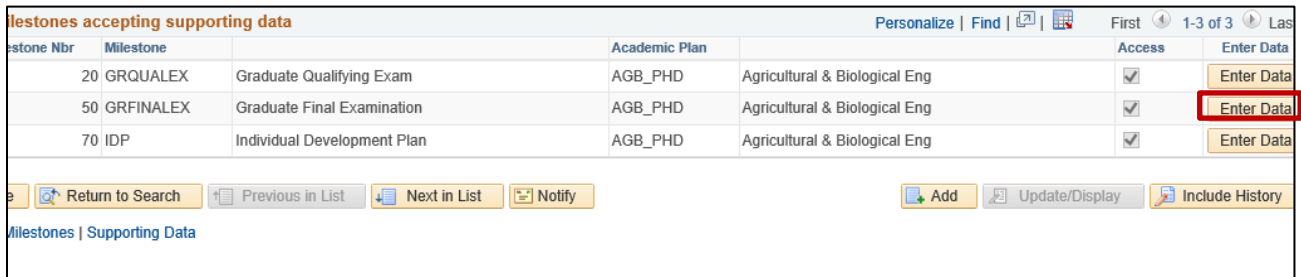

Fill out the form. If you wish, you may use your browser's print function to print a copy of this form for the committee to sign at the exam.

The Graduate School does not require this form. Please save the approved document with dates, outcomes and all signatures to maintain in the student's departmental records.

**Note**: You will not be able to save the form with future exam dates. All information must be entered on the form prior to submitting.

5. Select the drop-down arrow and select **Approved.**

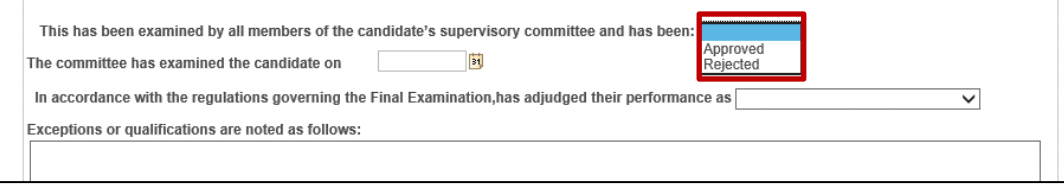

#### 6. Next, select the **Calendar** icon and select the **Date.**

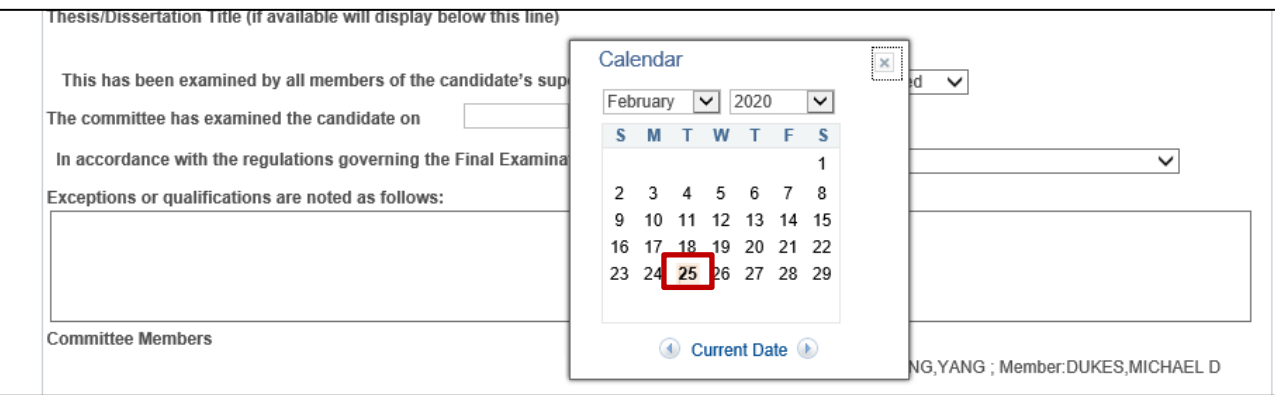

#### 7. Click the drop-down arrow and select **Satisfactory**.

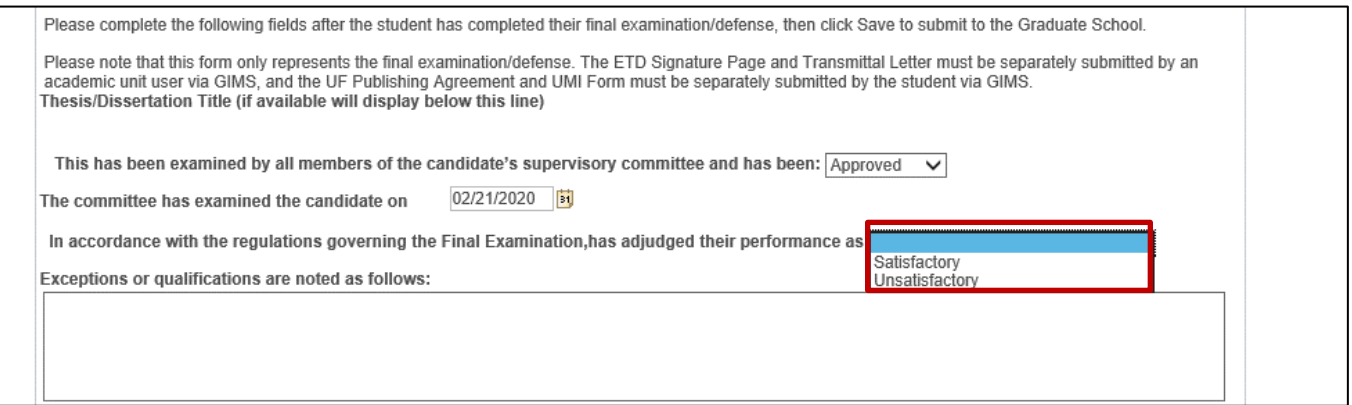

8. Select the check box for **Approved by all members of the student's committee**. Next, click **Save**.

**Note:** Academic unit faculty and staff who complete this form are indicating that all information is true, correct and agreed to by the graduate student's supervisory committee.

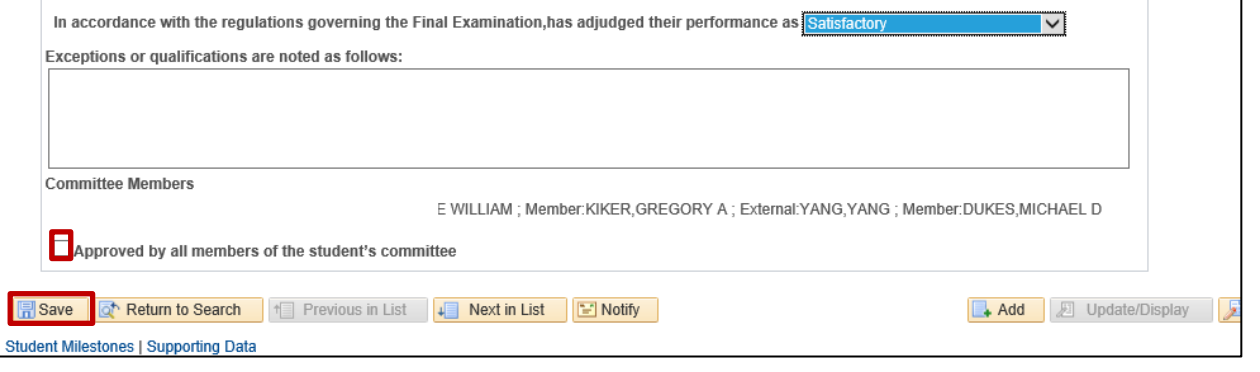

Training and Organizational Development Human Resources **Update:June 24, 2020** University of Florida, Gainesville, FL 32611 **3** | P a g e

Student Information System

**Note**: After clicking the save button the user will automatically be returned to the Student Milestones page where they can use the arrow buttons to navigate to the appropriate milestone to verify that the information was entered correctly.

## 9. Use the arrows to navigate to the milestone.

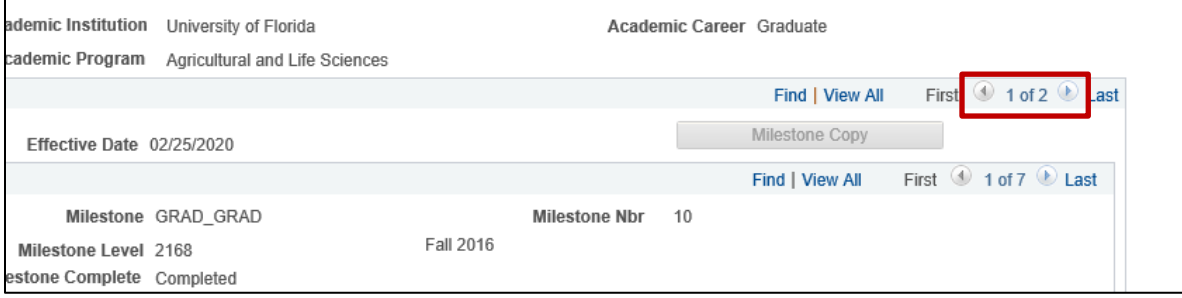

# 10. Confirm the **Milestone** is completed.

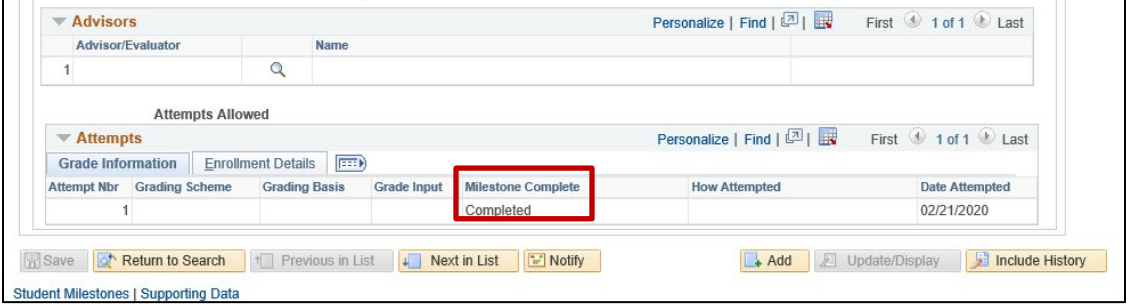

# ADDITIONAL HELP

Further resources are available at: [https://learn-and-grow.hr.ufl.edu/toolkits-resource-center/student-information-systems/.](http://hr.ufl.edu/learnandgrow/toolkits-resource-center/student-information-systems/)

## **Technical Help** UF Computing Help Desk 352-392-HELP

[helpdesk@ufl.edu](mailto:helpdesk@ufl.edu)

**Processes and Policies** Graduate School Data Management [graddata@ufl.edu](mailto:graddata@ufl.edu)